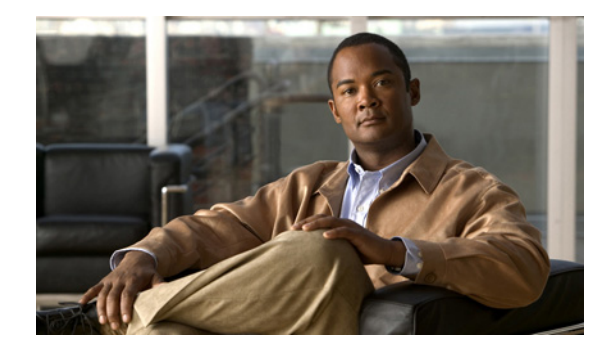

# **Upgrading or Downgrading the Cisco Unity Express License in the Same Version**

#### **Last Updated: June 2, 2010**

This chapter describes how to change the license size for Cisco Unity Express systems without changing the version. The procedures in this chapter apply if you are upgrading to a license with support for more mailboxes, downgrading to a license with support for fewer mailboxes, or changing your Interactive Voice Response (IVR) license.

This procedure is a *clean* installation, which uses the software installer in the application. The clean installation permits the system to remain operational while the new software files are downloaded in the background. You must back up and restore your configuration files. You need only an FTP server for the installation.

This chapter contains the following sections:

- [New License System, page 59](#page-0-0)
	- **–** [Installation Sequence, page 60](#page-1-1)
	- **–** [Mailbox Licenses, page 60](#page-1-2)
	- **–** [Interactive Voice Response Licenses, page 60](#page-1-3)
	- **–** [Voice Port Licenses, page 60](#page-1-4)
- **•** [Task List, page 60](#page-1-0)
- **•** [Changing Your IVR License, page 61](#page-2-0)

### <span id="page-0-0"></span>**New License System**

Cisco Unity Express 8.0 licenses are based on the the Cisco Software Licensing (CSL) system. With CSL licenses, the mailbox license count includes both personal mailboxes and GDMs. The type of the mailbox is determined when it is configured. Also, the call-agent is no longer specified using licenses and can be configured either as part of post-install process or during bootup.

CSL licensing is explained further in this guide and in *[Software Activation of Cisco Unity Express 7.1](http://www.cisco.com/en/US/docs/voice_ip_comm/unity_exp/rel7_1/Licensing/CUELicensing_book.html)  [and Later Versions](http://www.cisco.com/en/US/docs/voice_ip_comm/unity_exp/rel7_1/Licensing/CUELicensing_book.html)*.

#### <span id="page-1-1"></span>**Installation Sequence**

Install licenses in the following order:

- **1.** Mailbox licenses
- **2.** Voice Port licenses
- **3.** IVR licenses

### <span id="page-1-2"></span>**Mailbox Licenses**

If you are changing to a smaller mailbox license, verify that you have reduced the number of configured mailboxes correspondingly before downloading the new license. For example, if you are downgrading from a 50 mailbox license to a10 mailbox license, ensure that your system does not have more than 10 configured mailboxes. If you have more than 10 mailboxes, delete the superfluous mailboxes before downgrading the license.

### <span id="page-1-4"></span>**Voice Port Licenses**

Devices ordered with CSL licenses will come with some number of voice port licenses pre-installed. the number varies by platform. On some platforms, you can add additional voice port licenses in increments of two voice ports for each license. See the *[Release Notes for Cisco Unity Express 8.0.](http://www.cisco.com/en/US/docs/voice_ip_comm/unity_exp/rel8_0/rel_notes/rel_notes.html)* for the number of voice ports supported for a given device.

Installing or removing an incremental license will fail if the resulting number of voice ports is more than the number of IVR sessions for which you have licenses plus two (2).

#### <span id="page-1-3"></span>**Interactive Voice Response Licenses**

If you are installing IVR, make sure that the IVR license is compatible with your platform and with your Cisco Unified Communications Manager system. See the *[Release Notes for Cisco Unity Express 8.0](http://www.cisco.com/en/US/docs/voice_ip_comm/unity_exp/rel8_0/rel_notes/rel_notes.html)*.

## <span id="page-1-0"></span>**Task List**

Changing your license requires the following sequence of activities:

#### *Table 10 Task List for Upgrading or Downgrading the Cisco Unity Express License*

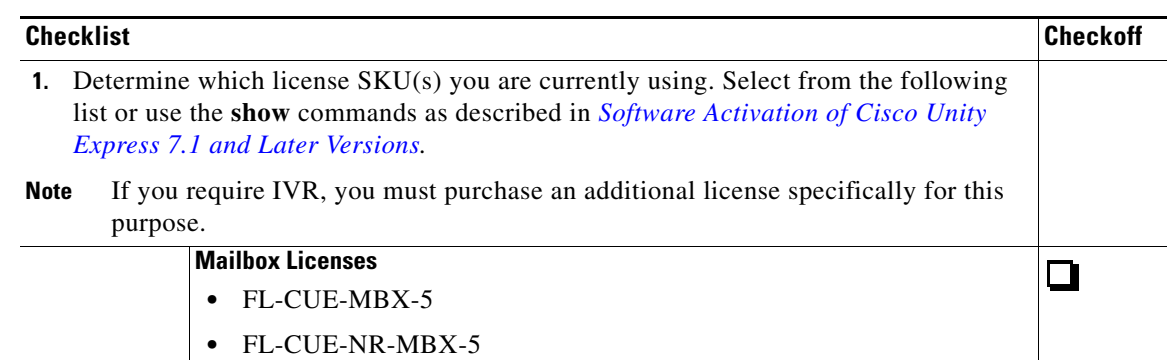

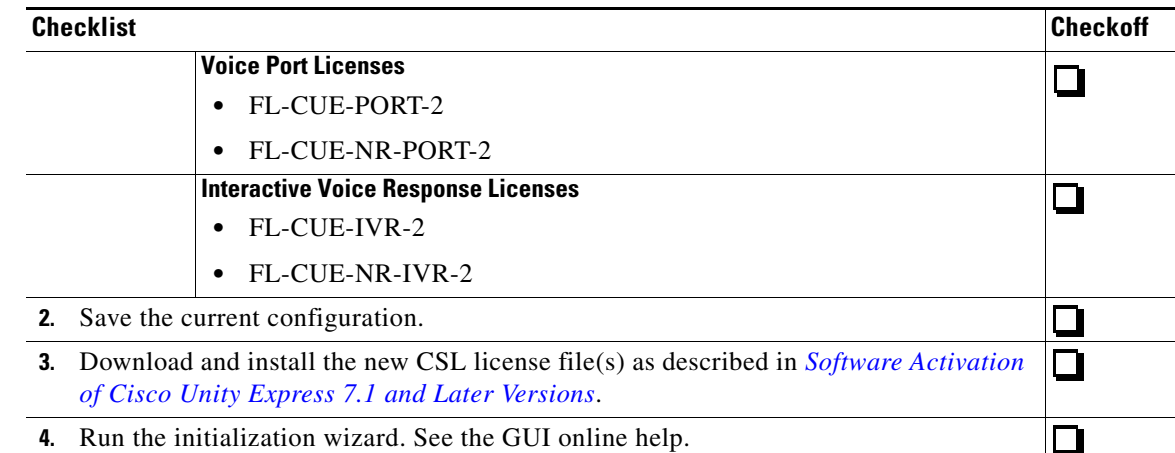

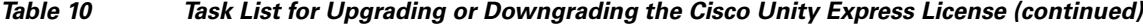

## <span id="page-2-0"></span>**Changing Your IVR License**

You can upgrade, downgrade, or remove your IVR license. For more information, see *[Software](http://www.cisco.com/en/US/docs/voice_ip_comm/unity_exp/rel7_1/Licensing/CUELicensing_book.html)  [Activation of Cisco Unity Express 7.1 and Later Versions](http://www.cisco.com/en/US/docs/voice_ip_comm/unity_exp/rel7_1/Licensing/CUELicensing_book.html)*.

### **What to Do Next**

**•** Enter the **show license status application voicemail** command to display the voicemail license status.

```
se-10-0-0-0# show license status application voicemail
voicemail enabled: 6 ports, 2 sessions, 5 mailboxes
```
**•** Enter the **show license status application ivr** command to display the IVR license status.

```
se-10-0-0-0# show license status application ivr
ivr enabled, 4 sessions
```
**•** Enter the **show license status application timecardview** command to display the timecardview license status.

se-10-0-0-0# **show license status application timecardview** tcv enabled: 4 users

**•** Enter the **show software license** command to display the voice port licenses on the system and to display the number of ports available in the field "Total usable system ports".

If you have not yet reloaded the system with the new license, the old license information appears.

```
se-1-100-50-125> show software licenses
Installed license files:
- voicemail_lic.sig : 100 MAILBOX LICENSE
  - ivr_lic.sig : 2 PORT IVR BASE LICENSE
  - port_lic.sig : 8 PORT BASE LICENSE
Core:
  - Application mode: CCME
```
 - Total usable system ports: 24 Voicemail/Auto Attendant: - Max system mailbox capacity time: 18000 - Default # of general delivery mailboxes: 20 - Default # of personal mailboxes: 100 - Max # of configurable mailboxes: 120 Interactive Voice Response: - Max # of IVR sessions: 2 Languages: - Max installed languages: 5 - Max enabled languages: 5